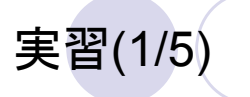

● ブラウザFirefoxを起動し、Altキーを押してメニューバーが表 示されることを確認せよ

1

3

 「Alt → F → V」の順番にキーを押して、「印刷プレビュー」が 表示されることを確認せよ

## 発展

実習(3/5)

● Word/Excel/PowerPointを開き、Altキーを押して、リボンUIで もAltからのショートカットが使えることを確認せよ

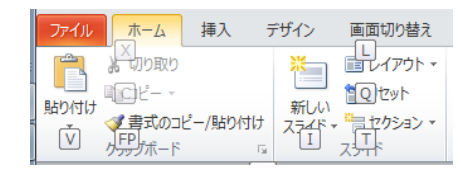

1.

2.

3.

4.

5.

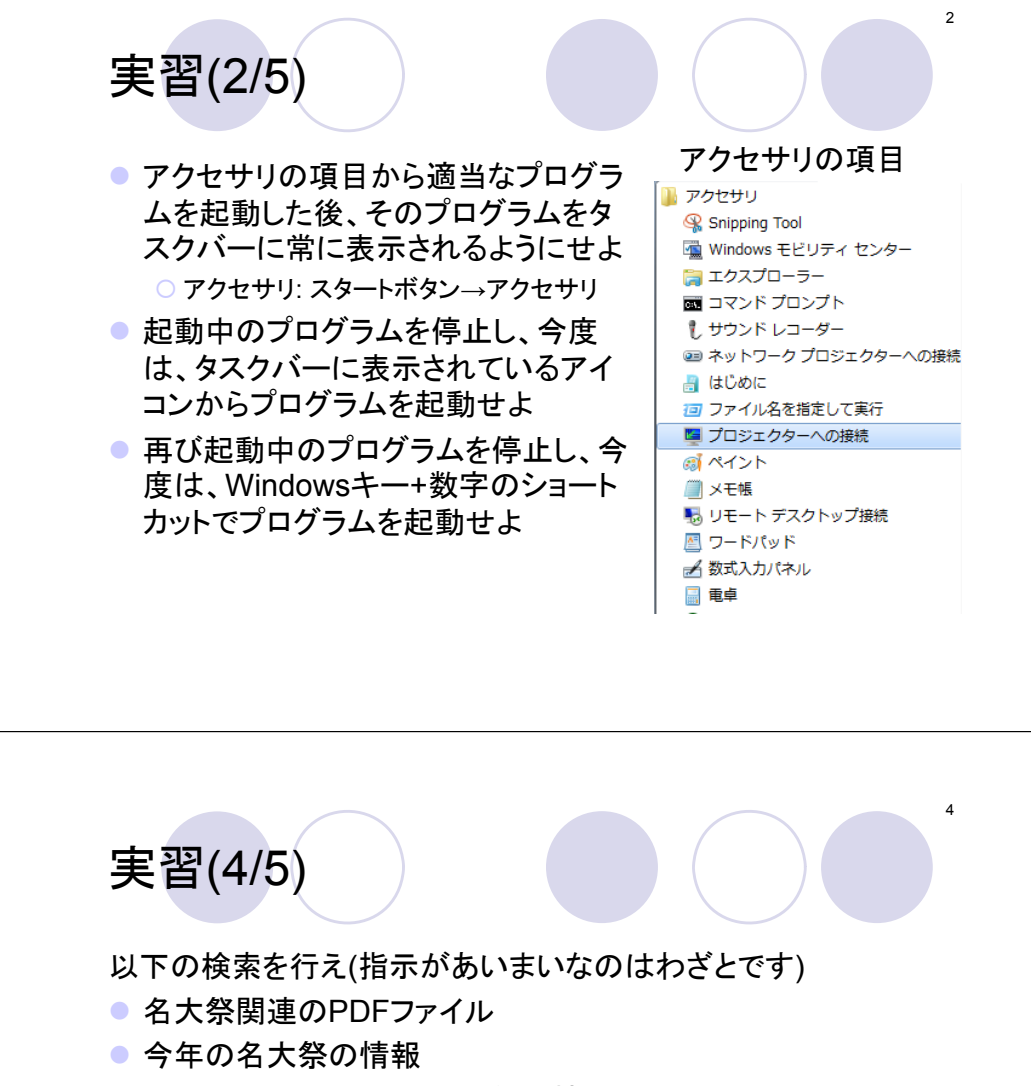

- 2011年から2015年の名大祭の情報
- タイトルに"名大祭"を含むページ
- 名大祭公式ページに関連した情報

ヒット数を右に記せ 1. "名阪戦"と"阪名戦"の双方を含む 2."名阪戦"を含み"阪名戦"を含まない

以下の検索キーと条件で検索を行い、

- 3."名阪戦"もしくは"阪名戦"を含む
- 4. "名阪戦と阪名戦"をあいまいさを許す 検索で(完全一致ではない)
- 5. "名阪戦と阪名戦"を完全一致検索で 注: 1.~3.は完全一致検索をしないと包 含関係上正しい結果になりません

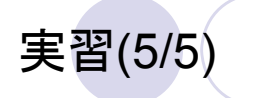

- インターネットアーカイブを使い2005年の名古屋大学トップ ページ(月日は問わない)を見る
- 自分の知っている表現にばらつきがあるフレーズを検索し、 どれがインターネット上で最も使われているかを調べる 例: "スーパーコンピュータ"と"スーパコンピュータ"
- うろ覚えのことわざをワイルドカードを検索し、正式な表記を 調べる

## 課題

5

以下を調べ、根拠(情報源のURL)とともに記せ。ただし、著しい 手抜きを除き、正解/不正解で点差はつけない。

6

- 1. 2012, 2013, 2014年の名阪戦の総合結果
	- 総合結果: 個々の部活の勝敗ではなく、個々の部活の勝敗数を集計 した結果で決まる
- 2. 情報基盤ネットワーク研究部門の過去の教授と准教授の名 前(最低1名)
	- ヒント: 研究室のウェブページのURLは以下の通り http://www.net.itc.nagoya-u.ac.jp/lab/
- なお、演習課題はNUCTから提出すること

○ 提出期限: NUCT/講義ホームページに記載